IBM SPSS Statistics V27

## *macOS* 安装说明(并发许可证)

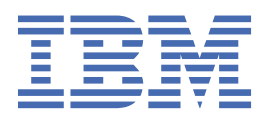

# 目录

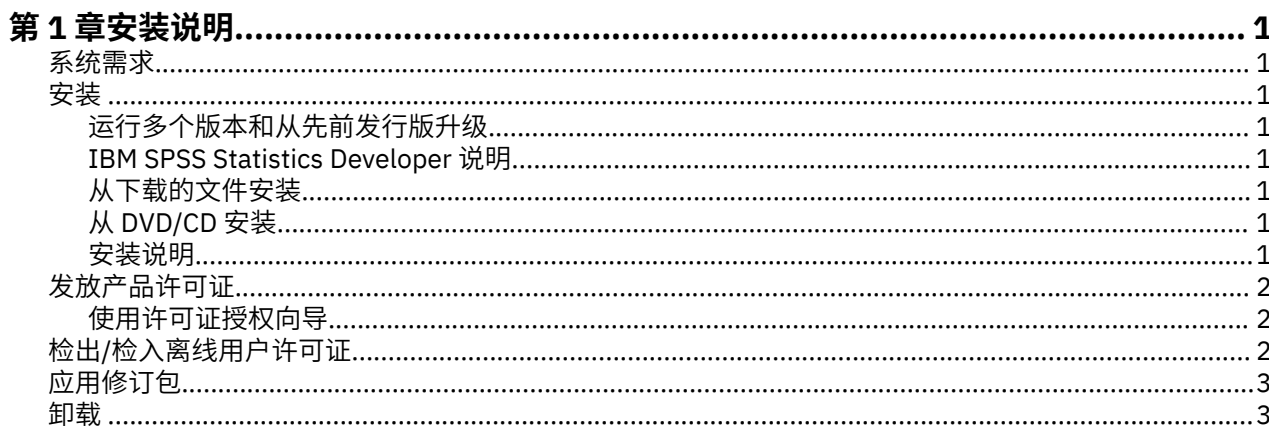

## <span id="page-4-0"></span>**第 1 章 安装说明**

下列说明介绍如何使用许可证类型并发许可证来安装 IBM® SPSS® Statistics V27。本文档面向要在台式计算 机上进行安装的用户。

### **系统需求**

要查看 IBM SPSS Statistics 的系统需求,请访问 [https://www.ibm.com/software/reports/compatibility/](https://www.ibm.com/software/reports/compatibility/clarity/softwareReqsForProduct.html) [clarity/softwareReqsForProduct.html](https://www.ibm.com/software/reports/compatibility/clarity/softwareReqsForProduct.html)。

### **安装**

#### **运行多个版本和从先前发行版升级**

安装新版本之前,您无需卸载 IBM SPSS Statistics 的旧版本。可以在同一台机器上安装和运行多个版本。但 是,不要在安装以前版本的相同目录中安装新版本。

#### **IBM SPSS Statistics Developer 说明**

如果您在安装 IBM SPSS Statistics Developer, 可单独运行产品。如果接受缺省选项来安装 IBM SPSS Statistics - Essentials for Python,那么您将拥有使用 Python 进行开发的工具。您还可以安装 IBM SPSS Statistics - Essentials for R 来使用 R 进行开发。可以从 GitHub ([https://github.com/](https://github.com/IBMPredictiveAnalytics/R_Essentials_Statistics/releases) [IBMPredictiveAnalytics/R\\_Essentials\\_Statistics/releases\)](https://github.com/IBMPredictiveAnalytics/R_Essentials_Statistics/releases) 获取此产品。

#### **从下载的文件安装**

- 1. 双击下载的文件以装入安装程序光盘映像。
- 2. 在安装的磁盘映像中, 双击安装程序文件, 然后按照屏幕上显示的说明执行操作。请参阅第1页的 『安装说明』,以了解任何特别说明。

#### **从 DVD/CD 安装**

- 1. 将 DVD/CD 插入您的 DVD/CD 驱动器中。
- 2. 浏览到 DVD/CD 驱动器。
- 3. 双击 SPSS Statistics Installer, 然后按照屏幕上的指示进行操作。请参阅第 1 页的『安装说明』, 以 了解任何特别说明。

#### **安装说明**

本部分包含此安装的特别说明。

**安装程序语言。** 安装程序的第一个面板将提示您选择安装程序语言。缺省情况下,将选中与您所在语言环境 匹配的语言。如果您希望以另一种语言显示安装程序,请选择相应的语言。就绪之后,单击**确定**。

**IBM SPSS Statistics - Essentials for Python.** 系统将提示您安装 IBM SPSS Statistics - Essentials for Python。Essentials for Python 为您提供了一些工具,用于开发定制 Python 应用程序以便与 IBM SPSS Statistics 配合使用,以及用于运行使用 Python 语言实现的扩展命令。它包含 Python V3.8、IBM SPSS Statistics - Integration Plug-in for Python 以及一组 Python 扩展命令,这些命令提供除内置 SPSS Statistics 过程随附的功能以外的功能。有关更多信息,请参阅帮助系统中的 Integration Plug-in for Python。要接受 缺省选项来安装 IBM SPSS Statistics - Essentials for Python. 您必须接受关联的许可协议。

## <span id="page-5-0"></span>**发放产品许可证**

您必须运行"许可证授权向导"以许可您的产品。

#### **使用许可证授权向导**

- 1. 要启动"许可证授权向导", 单击"欢迎"对话框上的许可产品, 或者单击 IBM SPSS Statistics 应用程 序文件夹(缺省位置为 */Applications/IBM SPSS Statistics 27*)中的**许可证授权向导**图标。
- 2. 选择**并发用户许可证**。在提示时,输入许可证管理器服务器名称或 IP 地址。这是运行网络许可证管理器 的服务器的 IP 地址或名称。如果您有多个地址或名称,请使用波浪号进行分隔(例如, server1~server2~server3)。如果您没有这些信息,请联系您的管理员。

**注:** 根据环境,可能需要验证 TCP 端口 7 是否已打开。"许可证授权向导"需要在端口 7 上联系一次许可 证管理器服务器以验证它是否存在。

## **检出/检入离线用户许可证**

网络许可证通常需要您连接到网络才能运行 IBM SPSS Statistics。如果管理员启用了离线用户许可证, 那么 您可以检出离线用户许可证,以便在未连接到网络时使用网络许可证。例如,您可能需要在没有网络连接的 火车上运行 IBM SPSS Statistics。在断开网络连接赶火车之前,您可以将离线用户许可证检出一段有限的时 间。您需要重新连接到网络并在到期之前将许可证重新检入。否则 IBM SPSS Statistics 将停止工作。

将由您的管理员启用和配置网络许可证。如果您想使用但无法使用此功能,请联系您的管理员。

**要点:** 即使在重新连接到网络后可以运行 IBM SPSS Statistics,仍要确保重新检入许可证。这样做可允许其 他用户使用离线用户许可证。

#### **检出许可证**

1. 双击安装目录中的 *Commuter Utility*。

2. 选择要检出的许可证。

3. 在"持续时间"框中,输入您想要将许可证检出的天数。管理员可配置此限制。

4. 单击**检出**。

离线用户许可证将在**持续时间**指定的天数后过期。您也可以随时手动检入许可证。

您可能收到以下格式的消息:

检出时出错,错误码如下:<code>

常见代码如下。

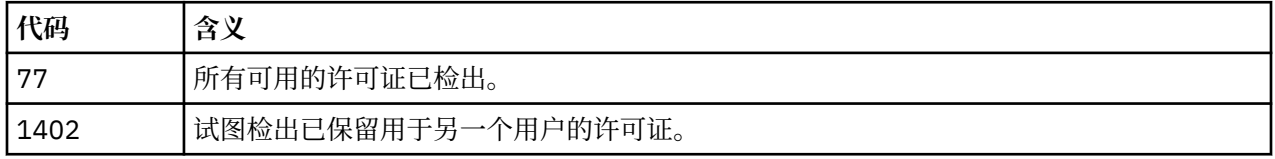

#### **检入许可证**

- 1. 双击安装目录中的 *Commuter Utility*。
- 2. 选择要检入的许可证。您检出的许可证由复选标记指示。
- 3. 单击**检入**。

## <span id="page-6-0"></span>**应用修订包**

要确保无故障运行,请保持您的产品处于最新修订包级别。按修订包指示信息中的描述完成所有必需的预安 装和后续安装任务。

## **卸载**

- 1. 将安装文件夹拖至回收站。 缺省情况下,这是 */Applications/IBM SPSS Statistics 27*。
- 2. 在您的主文件夹中,浏览到 *Library/Preferences*。
- 3. 将 *com.ibm.spss.plist* 拖至回收站。 请注意,此文件由 IBM SPSS Statistics、IBM SPSS Statistics Student Version 和 IBM SPSS Smartreader 使用。如果仍然安装有任何这些应用程序, 则不得删除此文 件。
- 4. 在您的主文件夹中,将 *Library/Application Support/IBM/SPSS/Statistics/27/Eclipse/* 拖至回收站。
- 5. 如果需要,将您安装的任何定制对话框从 *<install directory>/Resources/Extensions/CustomDialogs* 拖至 回收站, 以将其删除。
- 6. 如果需要,将您安装的任何扩展命令从 *<install directory>/Resources/Extensions/extensions* 拖至回收 站,以将其删除。

7. 清空回收站。

IBM SPSS Statistics V27: macOS 安装说明(并发许可证)

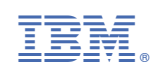